## **RWPA CAREWare – Performance Measures Worksheet**

## **Learning Objectives:**

- **T** To familiarize you with the performance measures module, specific to viral suppression within a given service category
- **To gain experience pulling your own numbers on a quarterly basis**
- **To become proficient in pulling performance measure client lists**
- On your own, graphically represent trends over time for this one measure

Agency: **Agency: Performance Measure: Service Category: Service Category: Performance Measure: Performance** 

**Numerator:**

**Denominator:**

## **Today's Date (Ran On Date):**

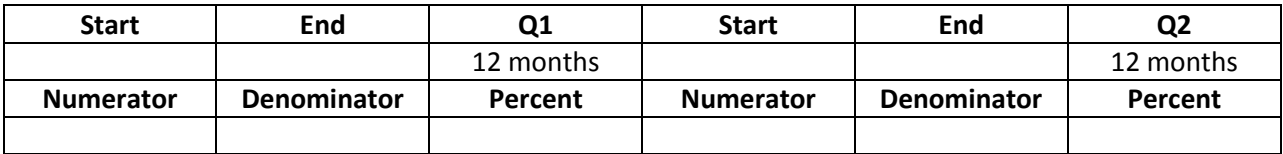

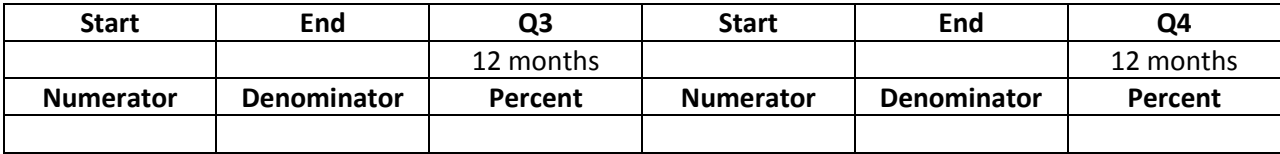

Agency: **Agency: Performance Measure: Service Category: Service Category: Performance Measure: Performance Measure: Performance Measure: Performance Measure: Performance Measure: Performance Measure: Pe** 

**Numerator:**

**Denominator:**

**Today's Date (Ran On Date):**

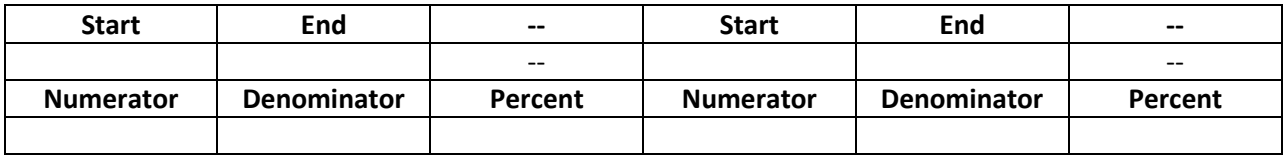

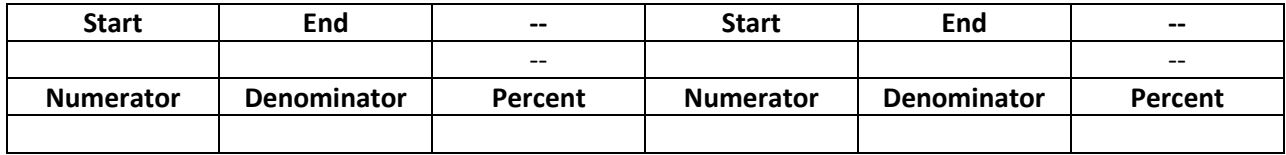

**Agency: Performance Measure: Service Category:**

**Numerator:**

**Denominator:**

**Today's Date (Ran On Date):**

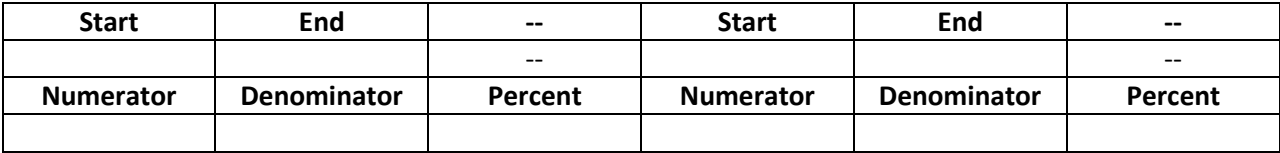

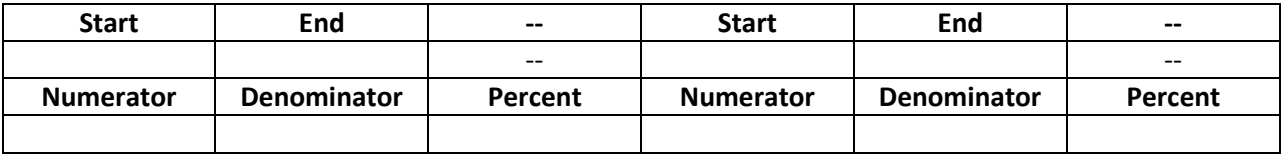

**Instructions for Pulling Single Performance Measure (Numerator, Denominator, Percent):**

- 1. Select 0MCM: *Medical Case Management: HIV viral load suppression*
- 2. Set As Of Date to: *12/31/2016, 3/31/2016, 6/30/2017, 9/30/2017, 12/31/2017*
- 3. Select F12: *Refresh Single Performance Measure*

## **Instructions for Pulling Performance Measure Clients List (In Numerator, In Denominator, Not in Numerator):**

- 1. Select 0MCM: *Medical Case Management: HIV viral load suppression*
- 2. Select F1: *Single Performance Measure Client List*
- *3.* Set As Of Date to: *9/30/2017, 12/31/2017, 3/31/2018, 6/30/2017, 9/30/2018*
- 4. Select *List Clients: Not In Numerator*
- 5. Select *Make Client List*

**Reminder:** Viral loads in CAREWare are incomplete and updated continuously.